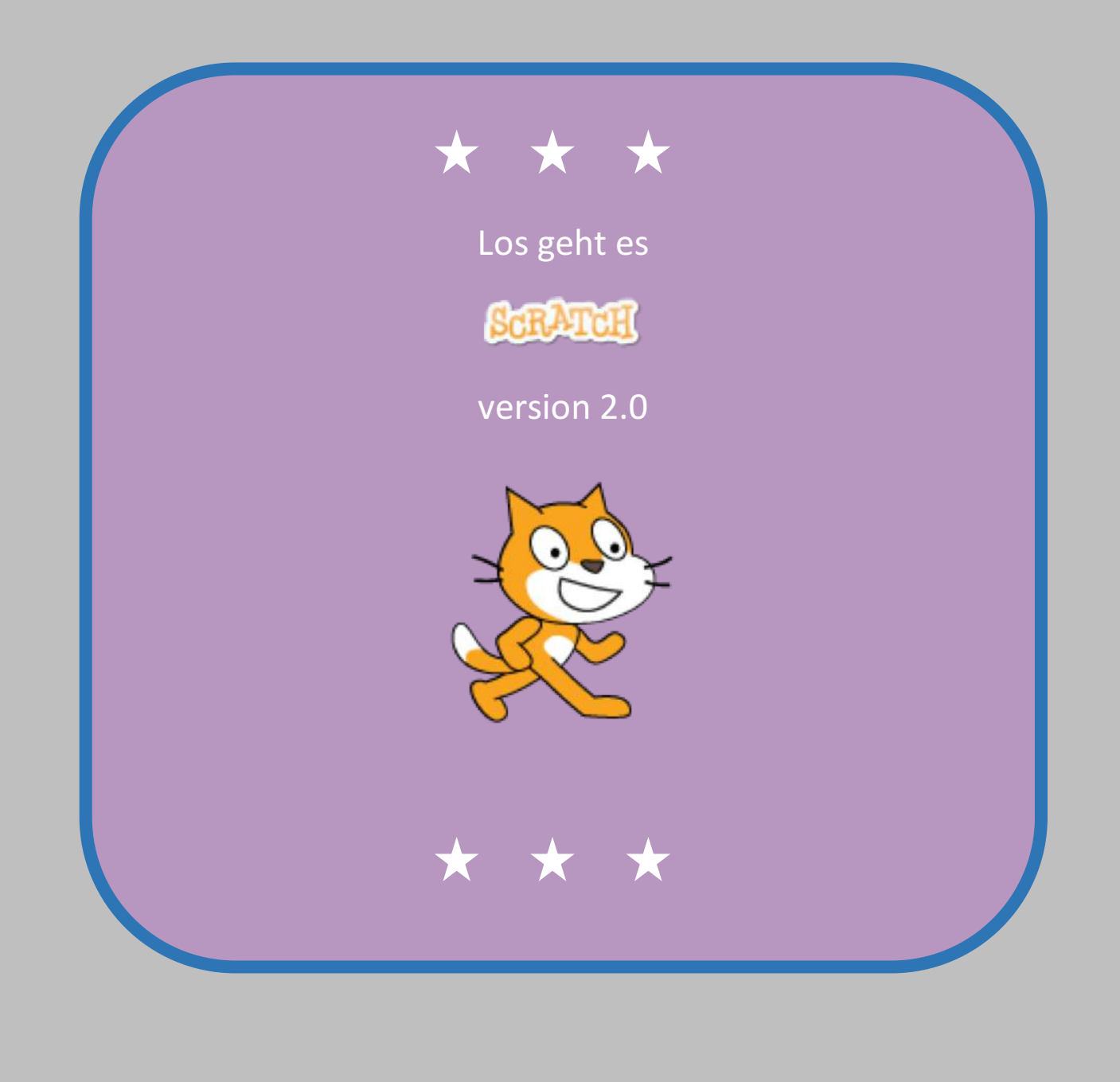

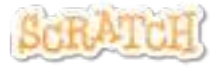

### Los geht es

**CRATCH** 

ist eine Programmiersprache mit der Du deine eigenen interaktiven Geschichten, Animationen, Spiele, Musik und Kunst erstellen kannst.

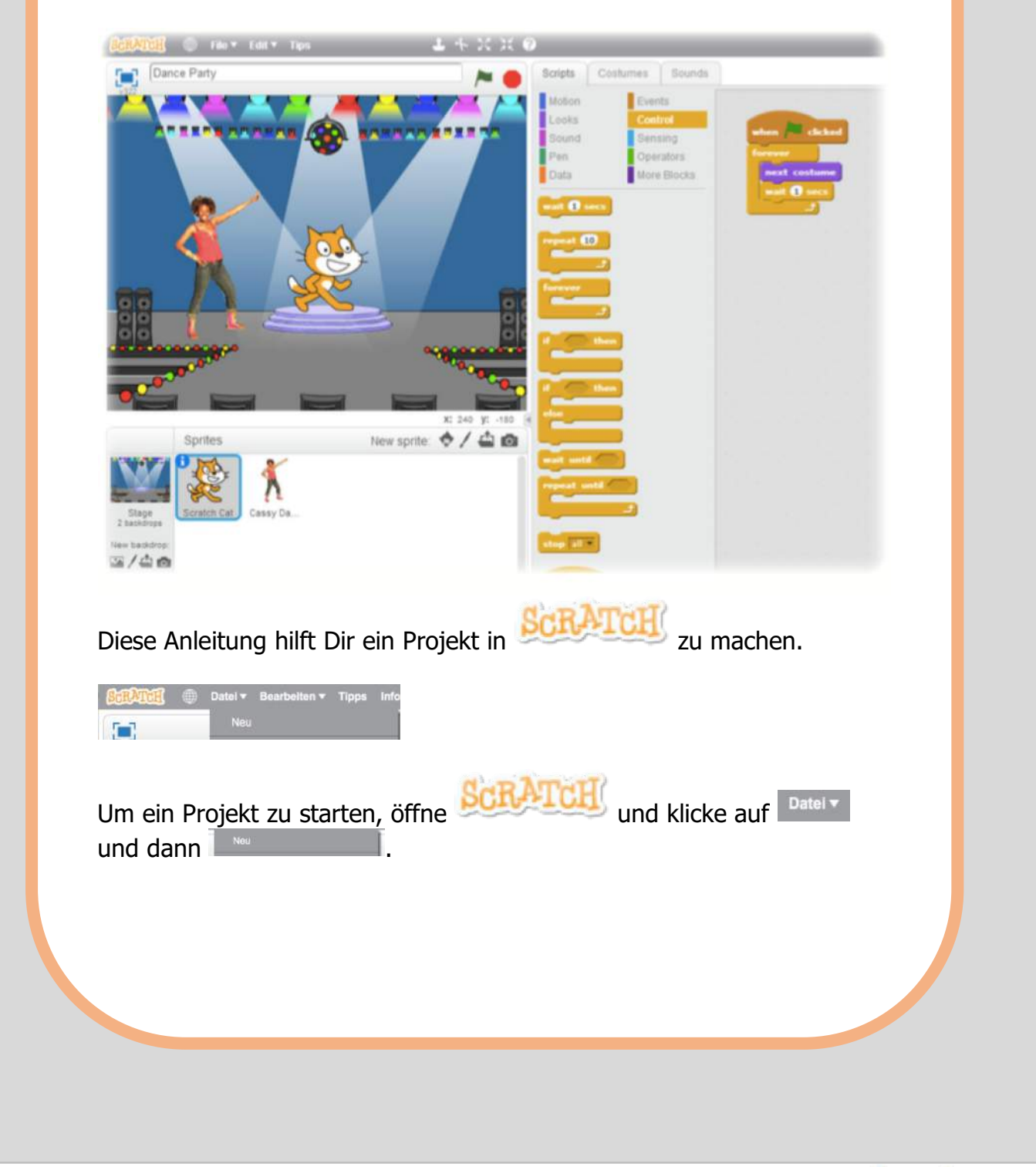

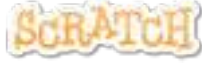

## 1 Beweg Dich

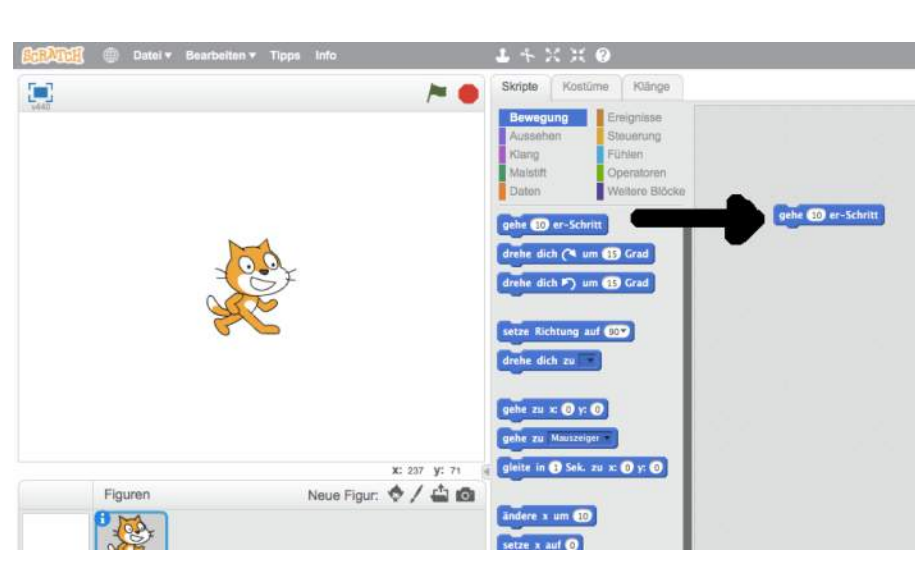

Ziehe einen GEHE Block in die Skriptarea.

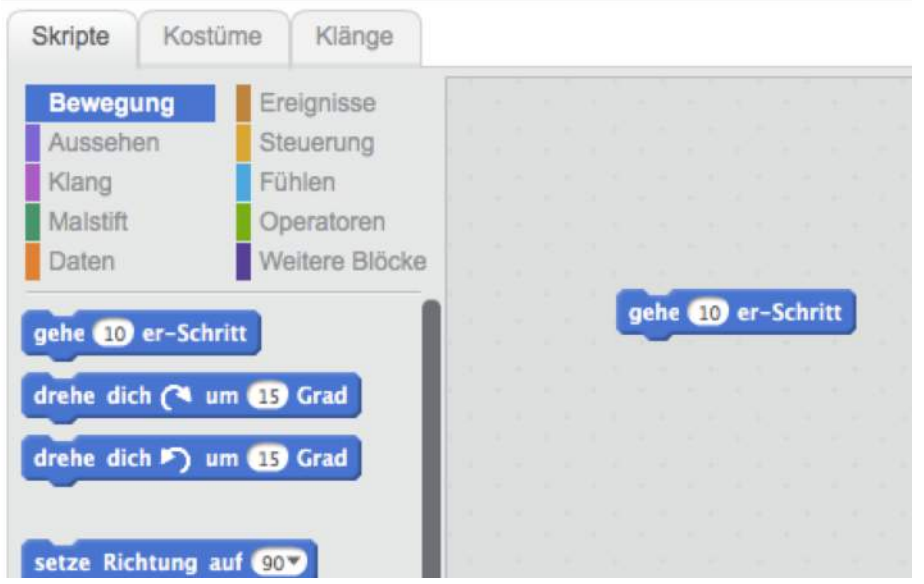

Klicke auf den Block, dann bewegt sich die Katze.

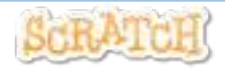

### 2 Ein Ton

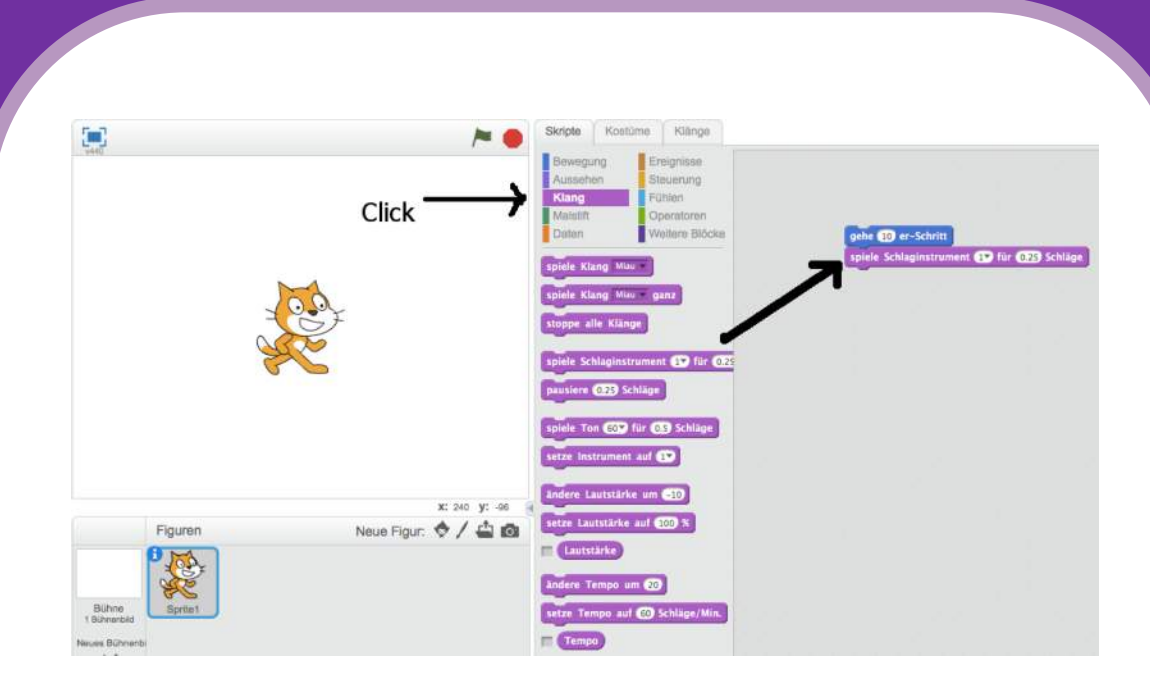

Ziehe einen SPIELE SCHLAGZEUG nach rechts und schiebe ihn unter den GEHE Block.

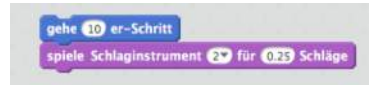

Klick und Höre. Wenn Du nichts hörst, schau nach, ob der Ton an Deinem Computer an ist.

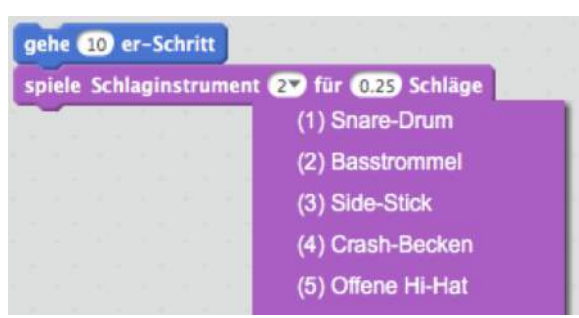

Im Drop-Down-Menu kannst Du verschiedene Trommeln aussuchen.

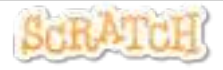

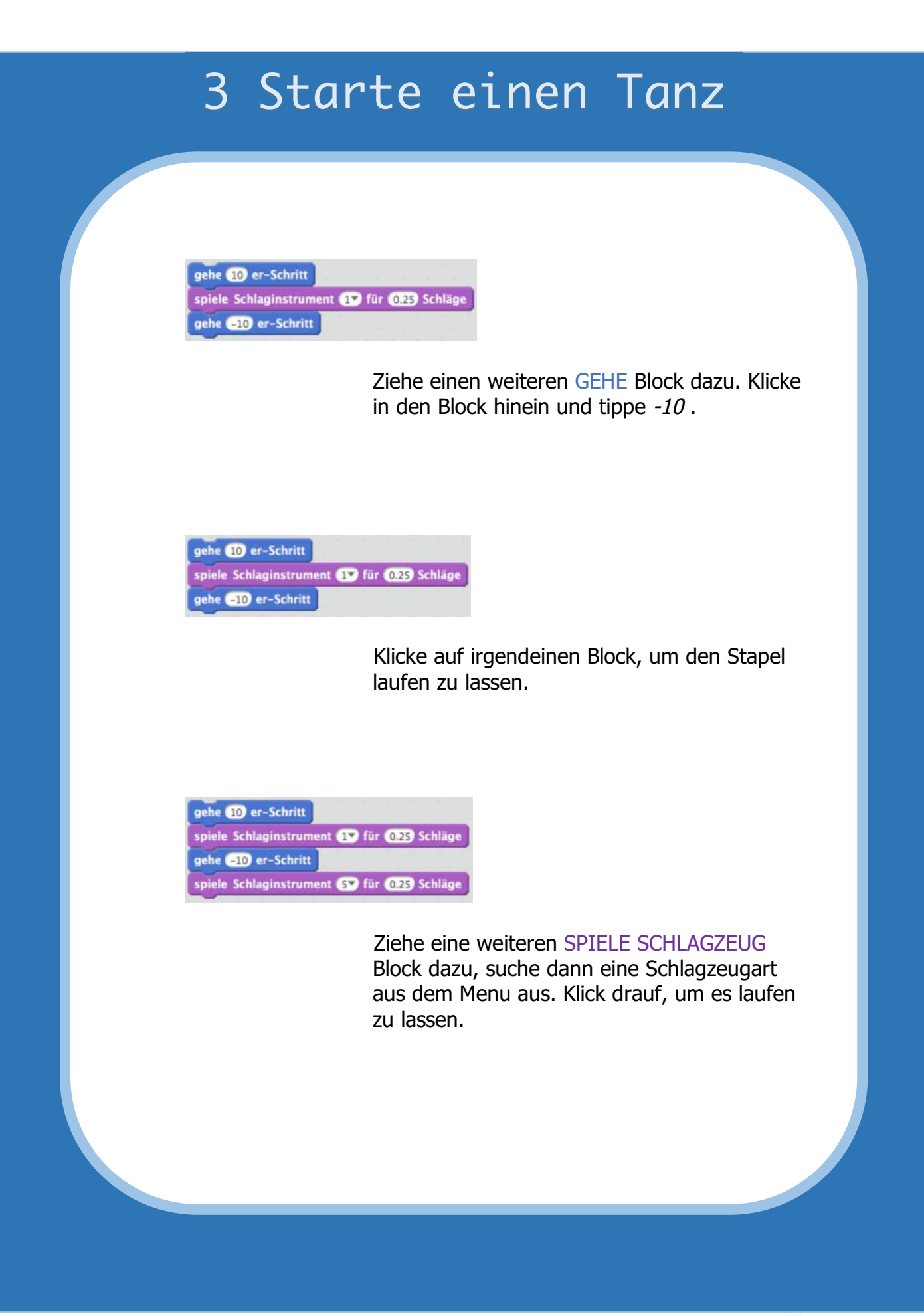

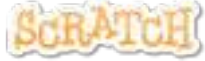

#### 4 Immer wieder

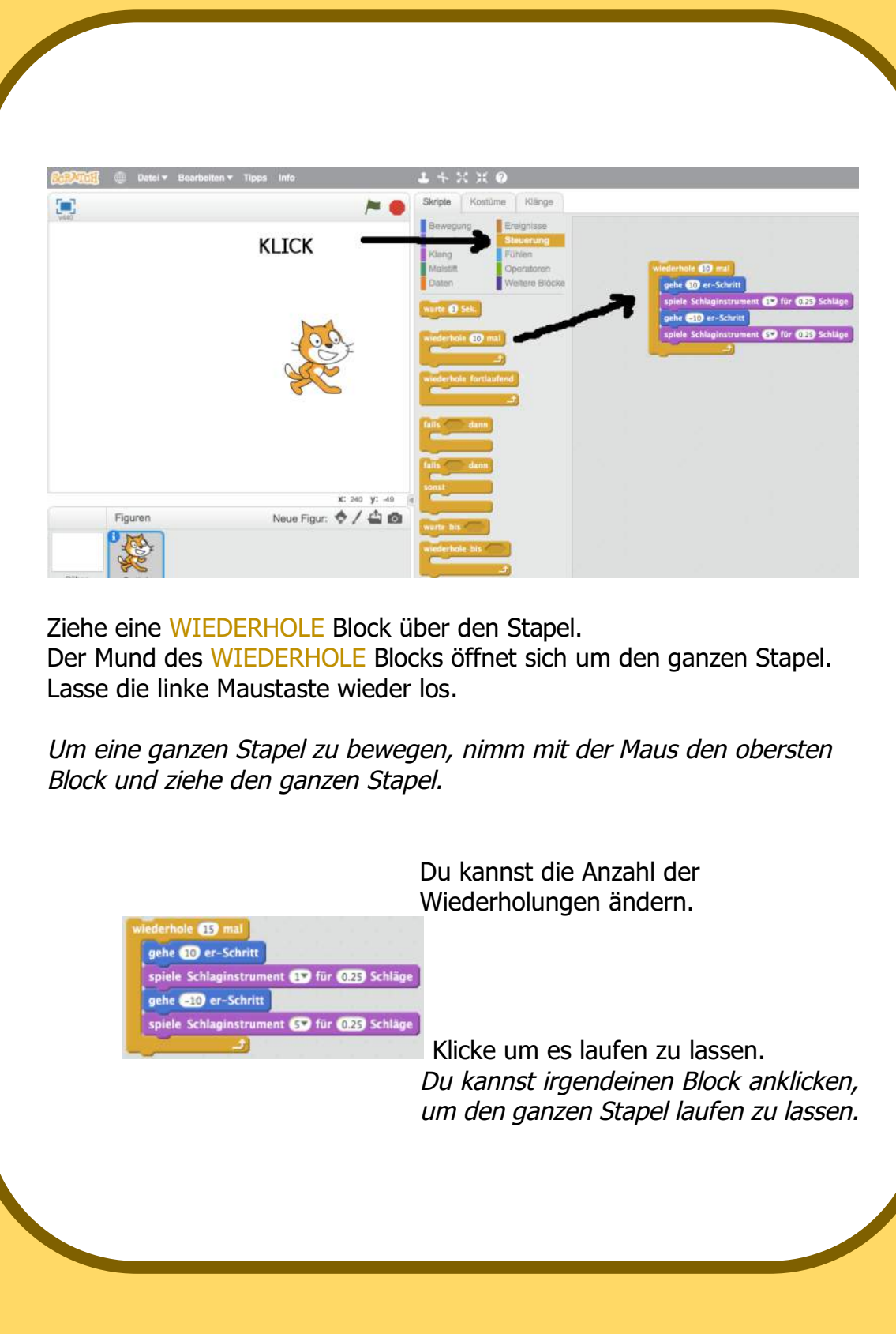

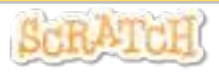

### 5 Sage etwas

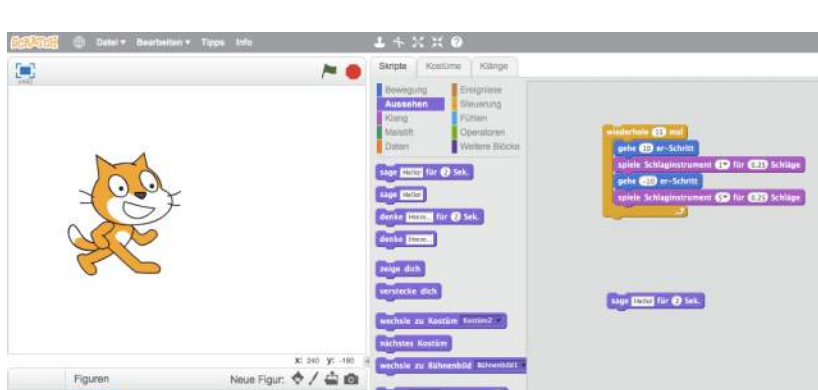

Klicke in die AUSSEHEN Kategorie und ziehe den SAGE-Block nach rechts.

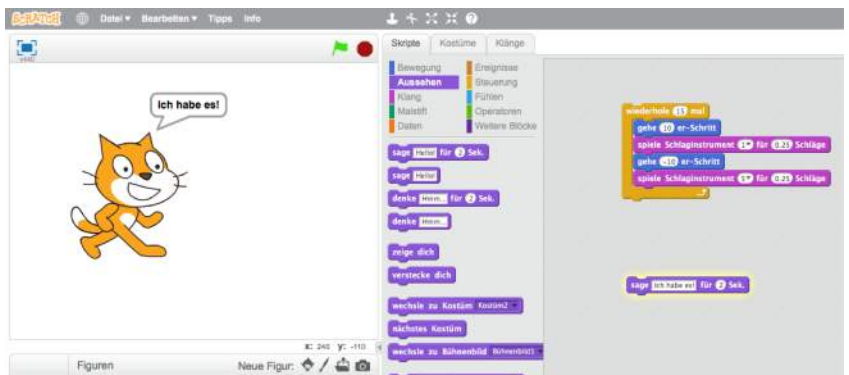

Klicke in den SAGE-Block und tippe, um die Wörter zu ändern. Klicke um das Ergebnis zu sehen auf den Block.

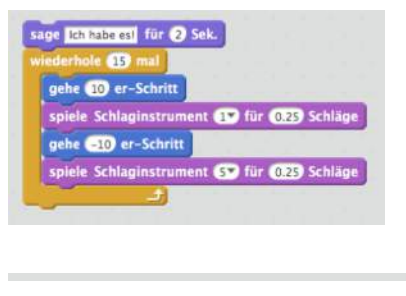

Dann setze den SAGE-Block oben auf den Stapel

# 6 Die grüne Flagge

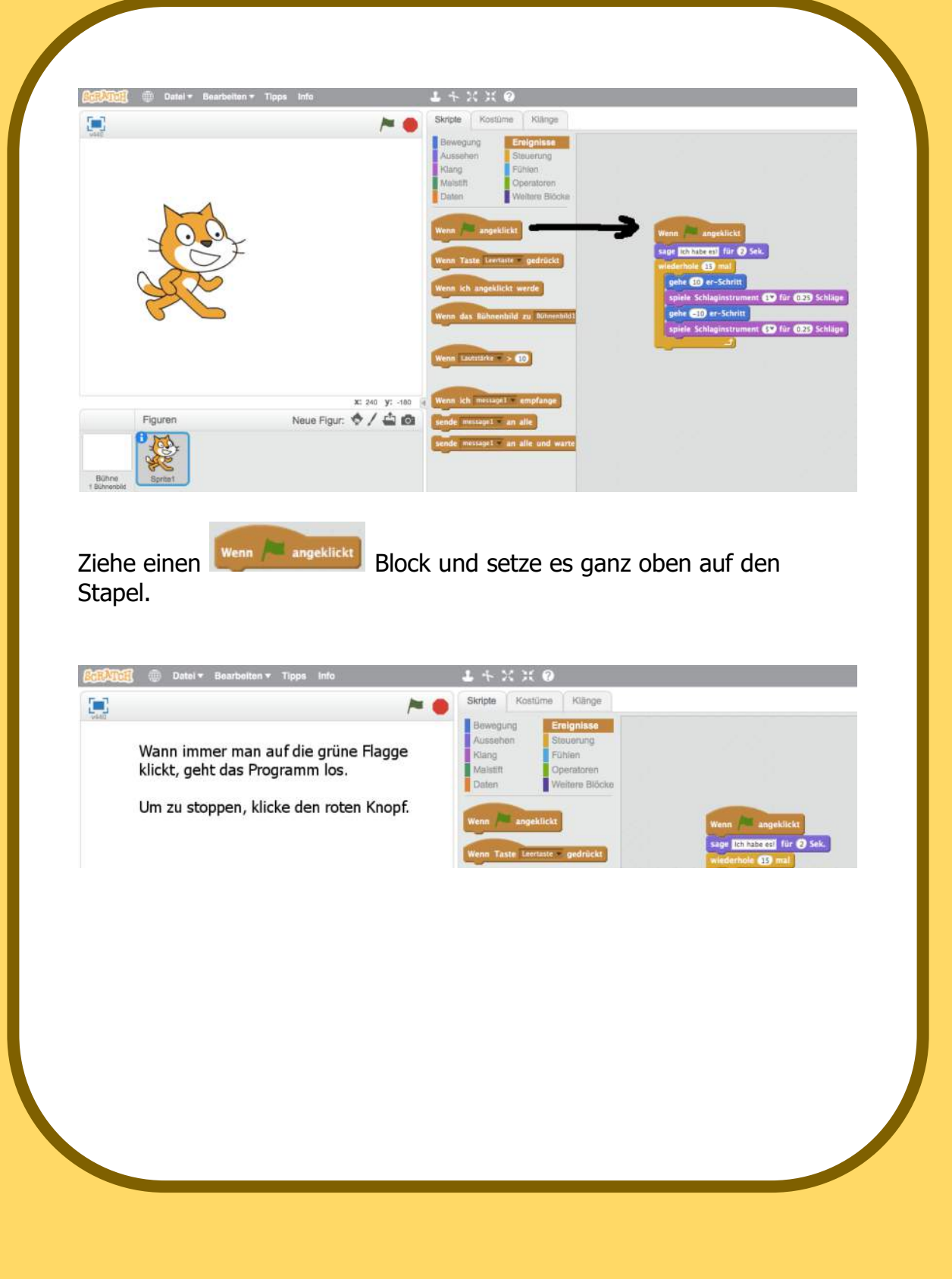

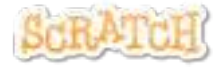

#### 7 Farbe wechseln

Jetzt versuchen wir etwas anderes ...

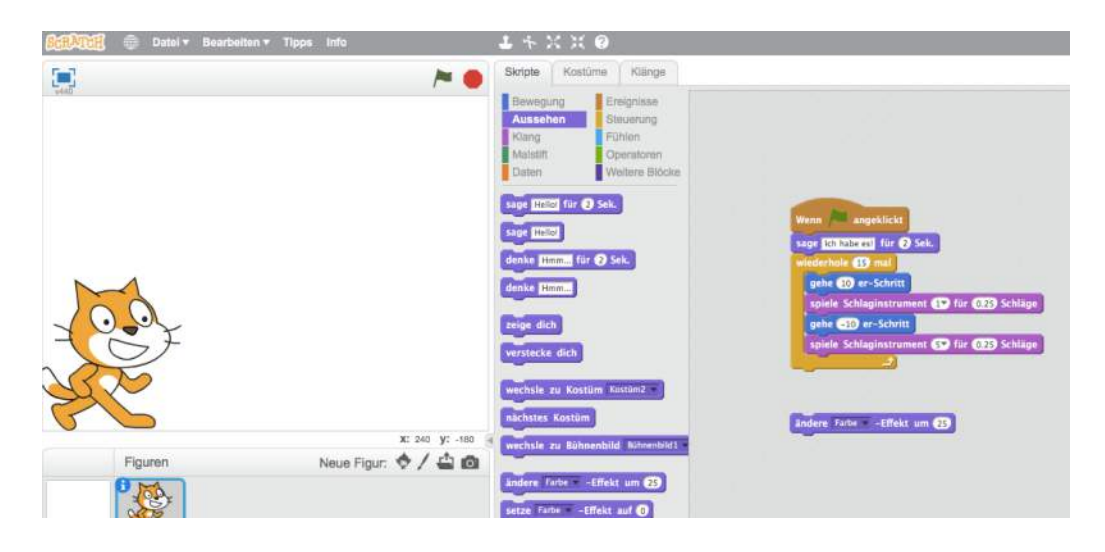

Ziehe einen ÄNDERE EFFEKT-Block auf die Skriptseite.

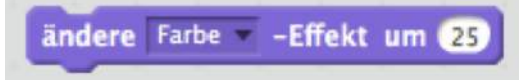

Klicke, um zu sehen was passiert.

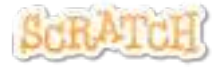

## 8 Drück den Knopf

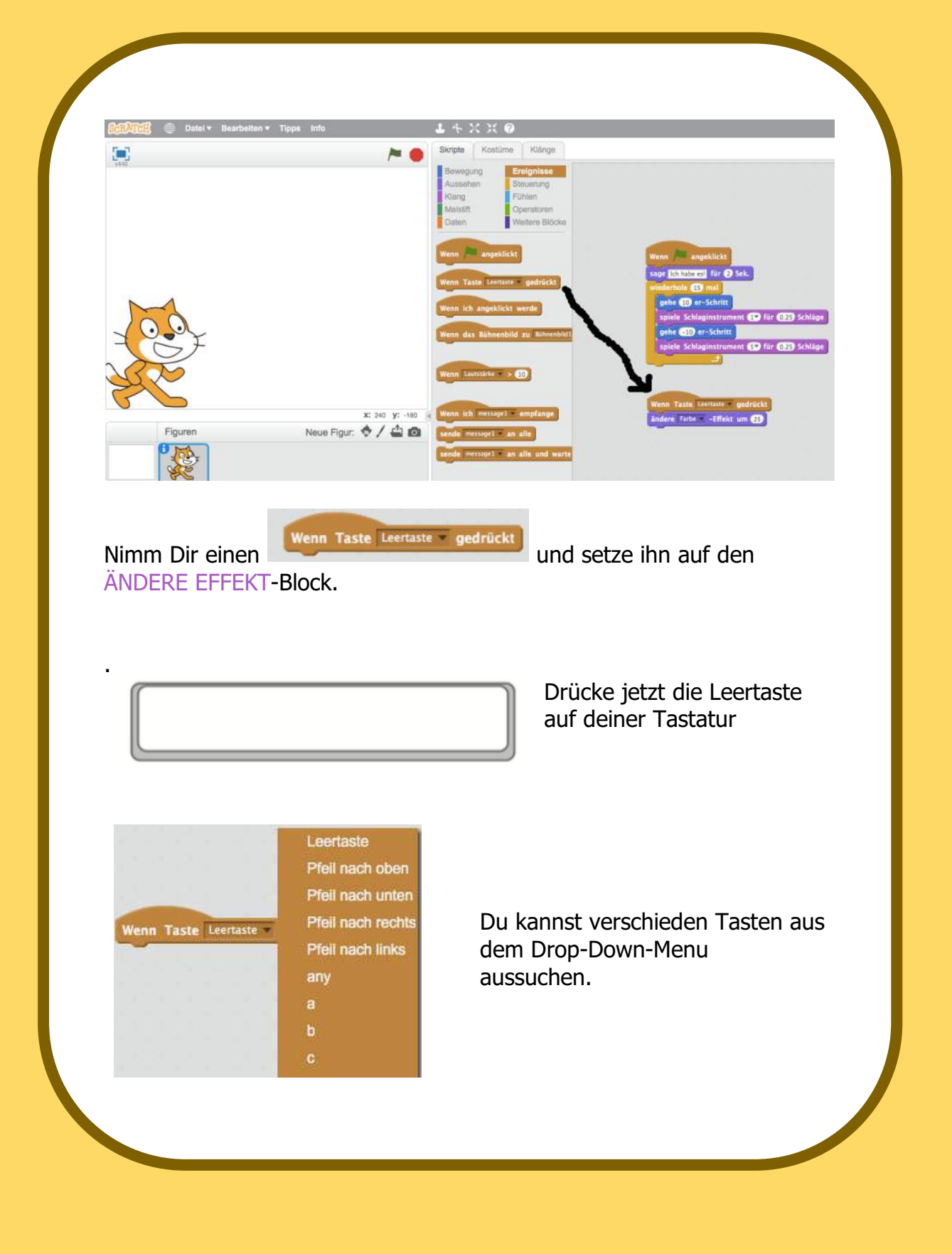

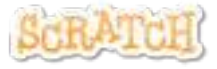

### 9 Hintergrund dazu

#### Du kannst den Hintergrund deiner Bühne ändern. Figuren Klicke auf **um einen** Bühne<br>1 Bühnenbild neuen Hintergrund Neues Bühnenbi auszuwählen.  $2/40$

Suche dir einen Hintergrund aus der Bibliothek aus (z.B. spotlight-stage).

Klicke auf OK.

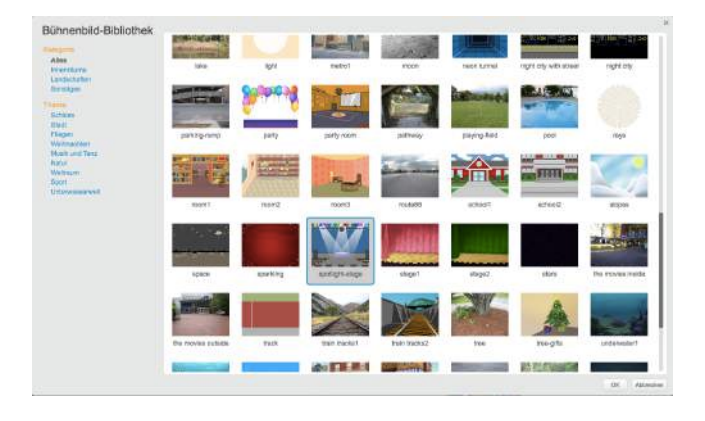

Der neue Hintergrund erscheint auf der Bühne.

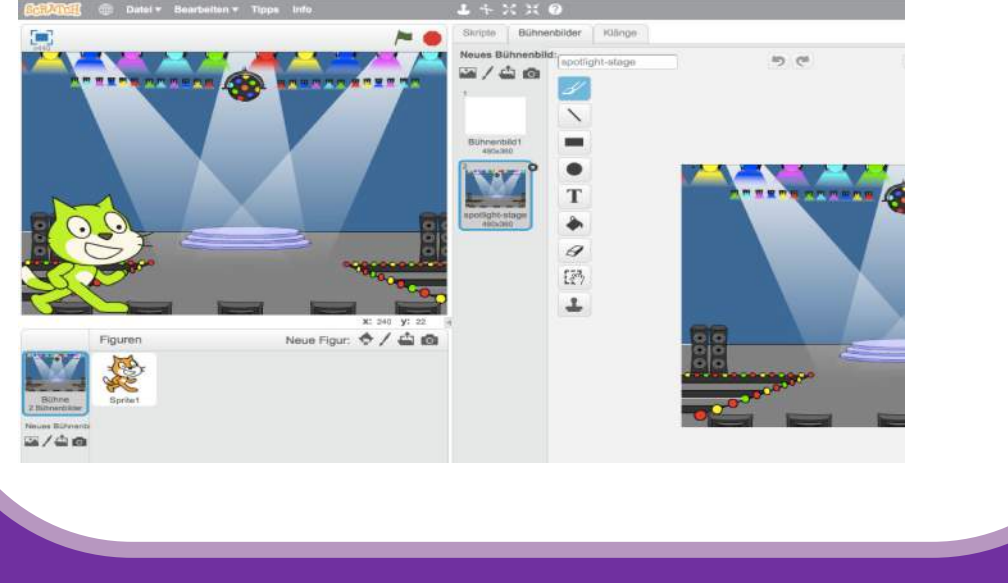

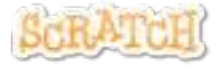

## 10 Neue Figur

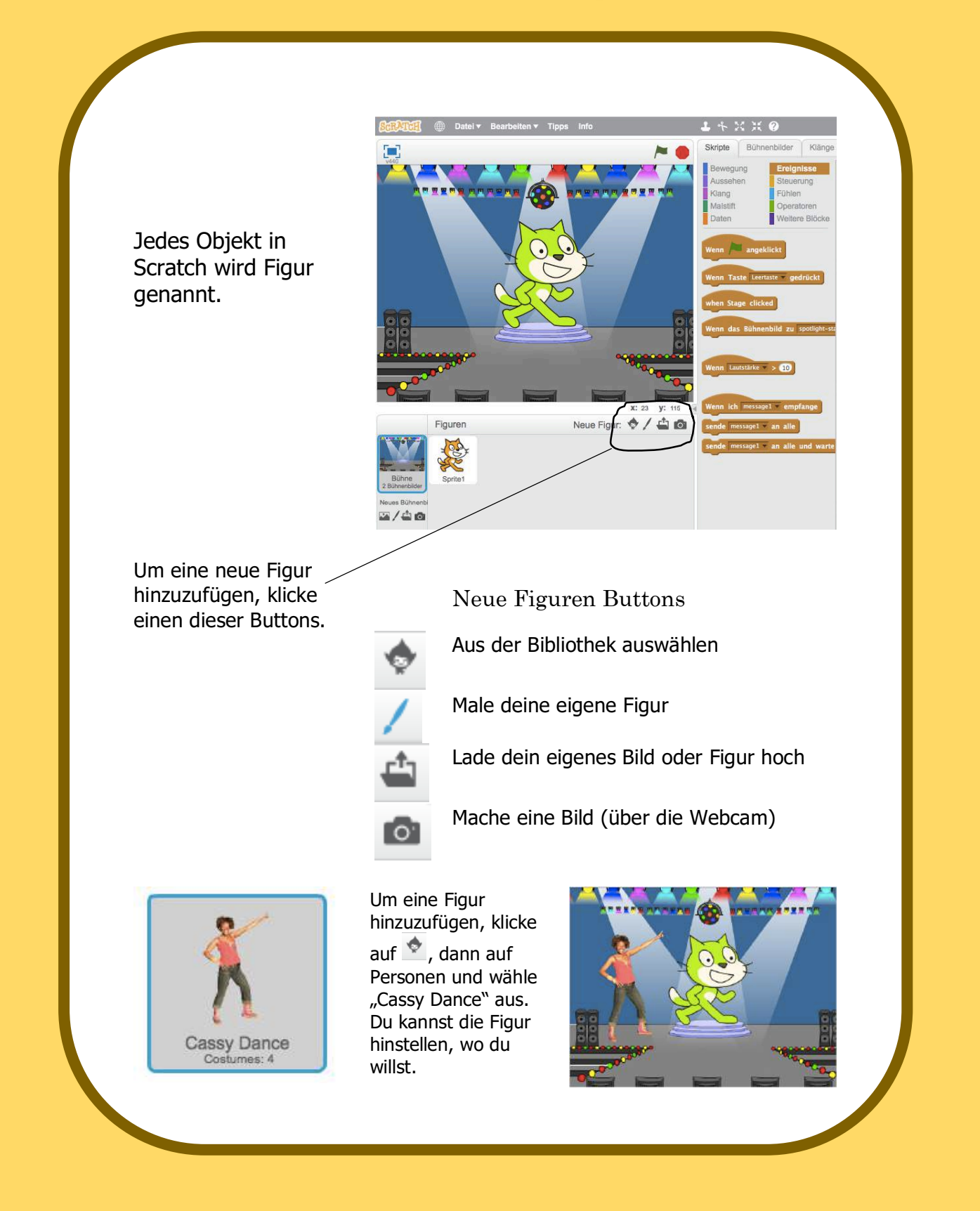

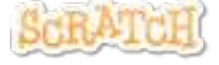

## 11 Entdecke!

Nun kannst du der Figur sagen, was sie tun soll. Versuche das Folgende oder entdecke es alleine.

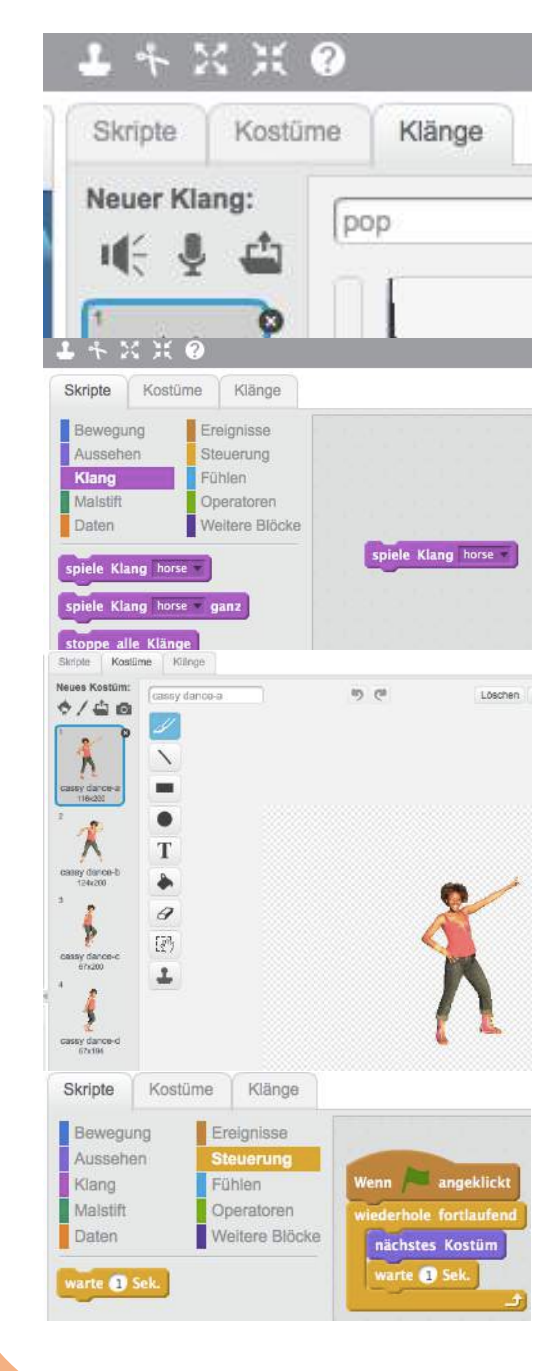

#### Klang dazu

Klicke den Klänge-Tab. Du kannst einen Klang  $\mathbb{I}\left(\frac{1}{x}\right)$  aussuchen, Einen Klang aufnehmen

oder einen Klang importieren.

Anschließend klicke auf den Skripte-Tab und ziehe einen SPIELE KLANG Block nach rechts.

Wähle Deinen Klang vom Drop-Down-Menu aus.

#### ÄNDERE DAS KOSTÜM

Jede Figur kann mehr als ein Kostüm haben.

Um das aktuelle Kostüm zu ändern, klicke auf den KOSTÜME-Tab.

Dann klicke auf ein anderes Kostüm der Figur.

#### ANIMIERE

Du kannst eine Figur animieren, in dem Du zwischen den Kostümen wechselst.

Klicke den SKRIPTE-Tab.

Erstelle ein Skript, dass zwischen den Kostümen hin und her wechselt.

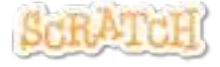

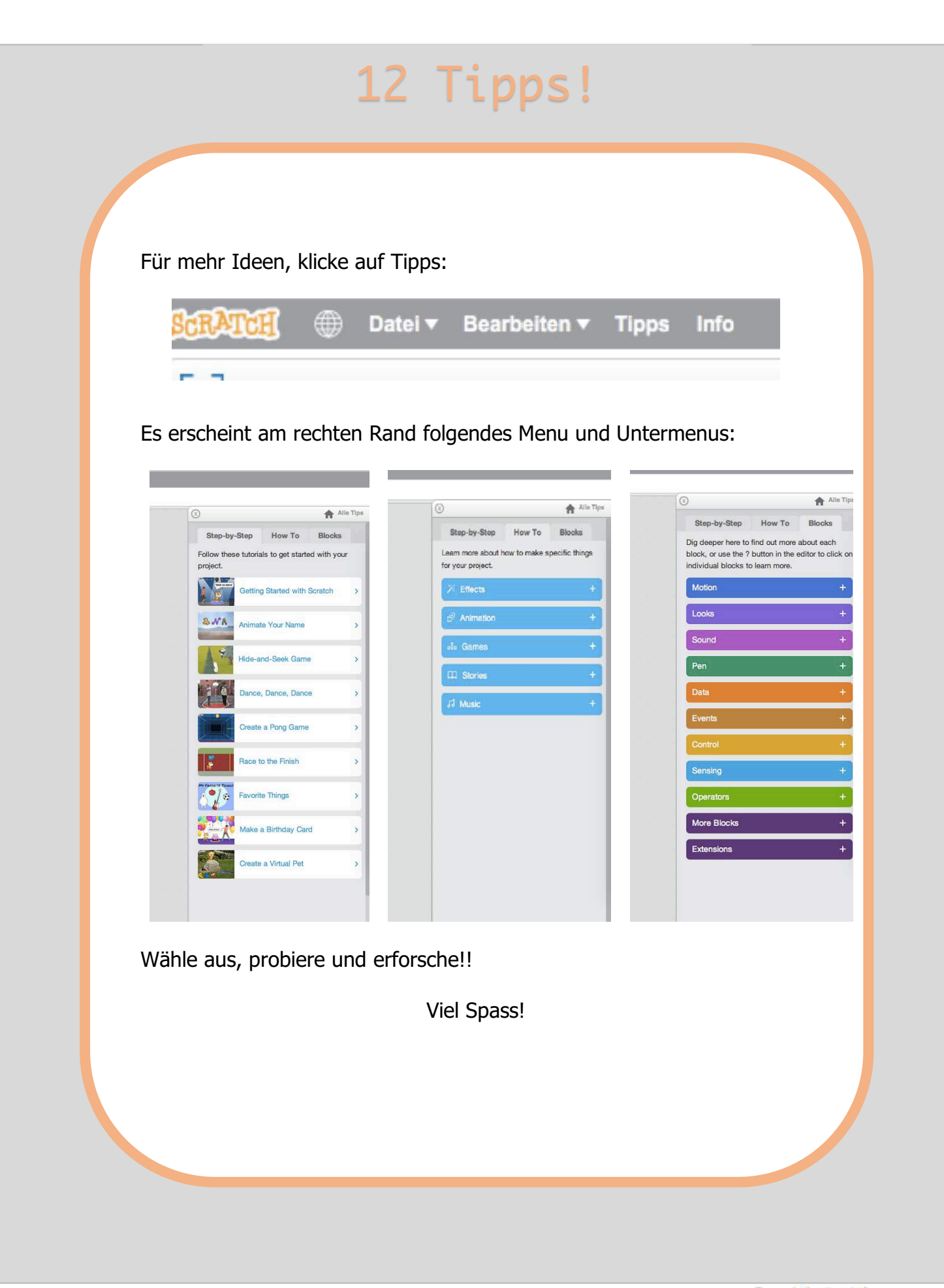

Scratch ist eine Programmiersprache, die es Dir leicht macht, eigene interaktive Geschichten, Spiele oder Animationen zu erstellen – und das alles mit anderen im Netz zu teilen.

Scratch wird durch die Lifelong Kindergarten Research Group am MIT Media Lab (http://llk.media.mit.edu) entwickelt. Unsere Gruppe entwickelt neue Technologien - im Geist der Bauklötze und Bastelkleber im Kindergarten – so, dass die Möglichkeiten zu designen, zu kreiern und zu lernen expandieren.

Das Scratch-Projekt wird durch folgende Gruppen unterstützt: National Sience Foundation (USA), Intel Foundation, Microsoft, MacAthur Foundation, LEGO Foundation, Google, Dell, Inversoft und dem MIT Media Lab Research Konsortium.

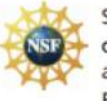

Supported by NSF Grants 0325828 and 1002713. Any opinions, findings, and conclusions or recommendations expressed on this site are those of the authors and do not necessarily reflect the views of the National Science Foundation.

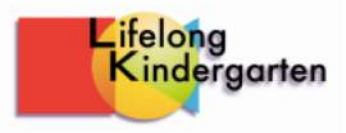